# Implémentation d'une solution de **Business Intelligence**

(Sql Server, Analysis Services, Power BI...)

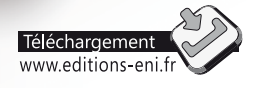

**Thomas GAUCHET**

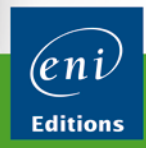

Les éléments à télécharger sont disponibles à l'adresse suivante : http://www.editions-eni.fr Saisissez la référence ENI du livre EI14SQL dans la zone de recherche et validez. Cliquez sur le titre du livre puis sur le bouton de téléchargement.

## Avant-propos

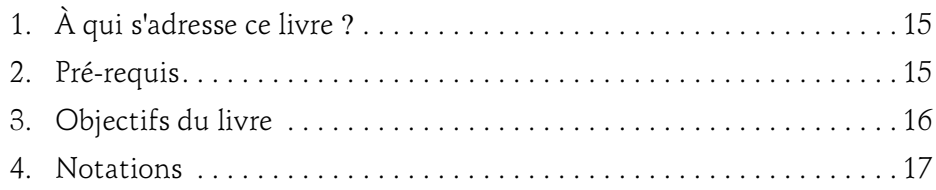

## Partie Business Intelligence

#### Chapitre 1 Introduction à la Business Intelligence

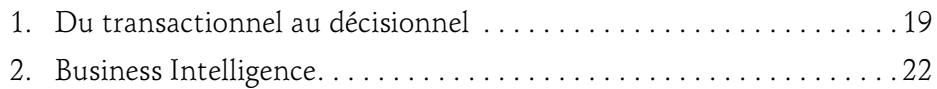

### **Chapitre 2** Théories de la Business Intelligence

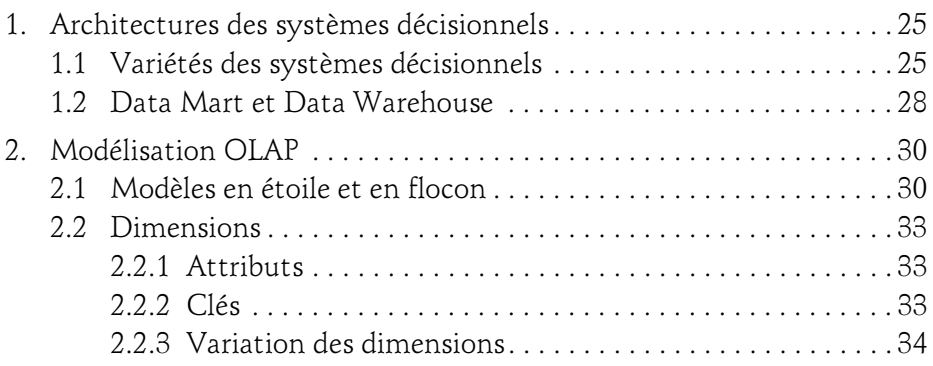

Implémentation d'une solution de Business Intelligence

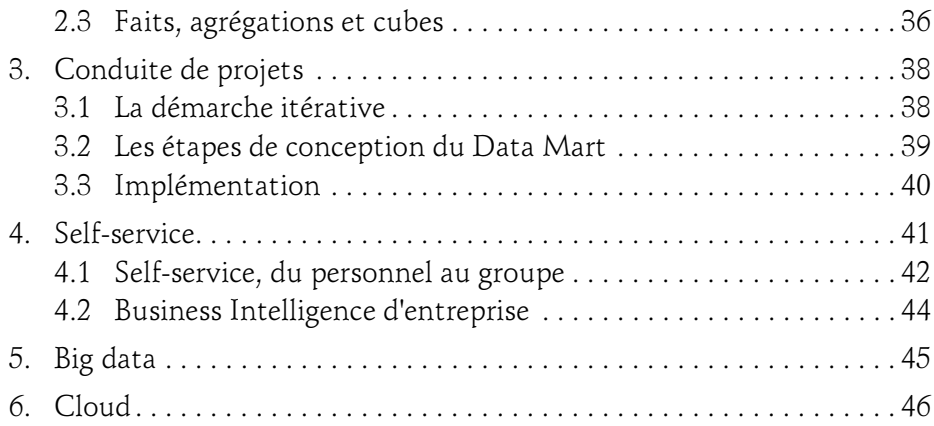

## Chapitre 3 Business Intelligence Microsoft

 $2 -$ 

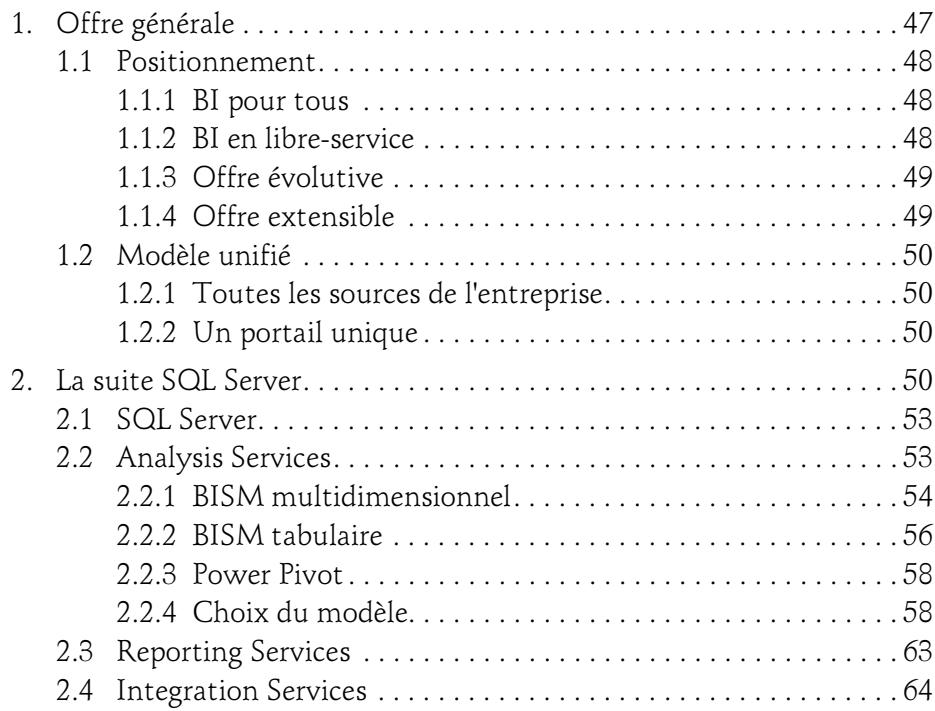

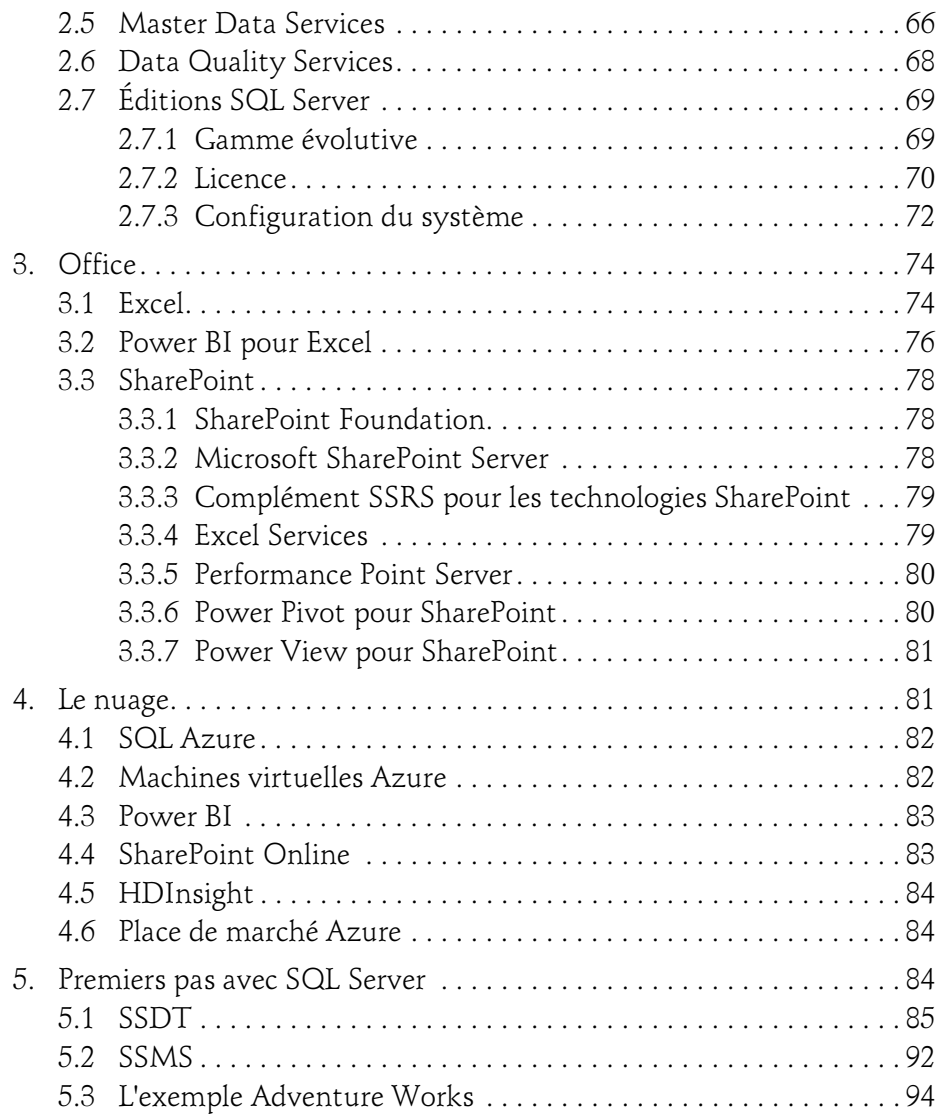

Implémentation d'une solution de Business Intelligence

# Partie Data Mart et modèle sémantique

## Chapitre 4 Modéliser le Data Mart SQL

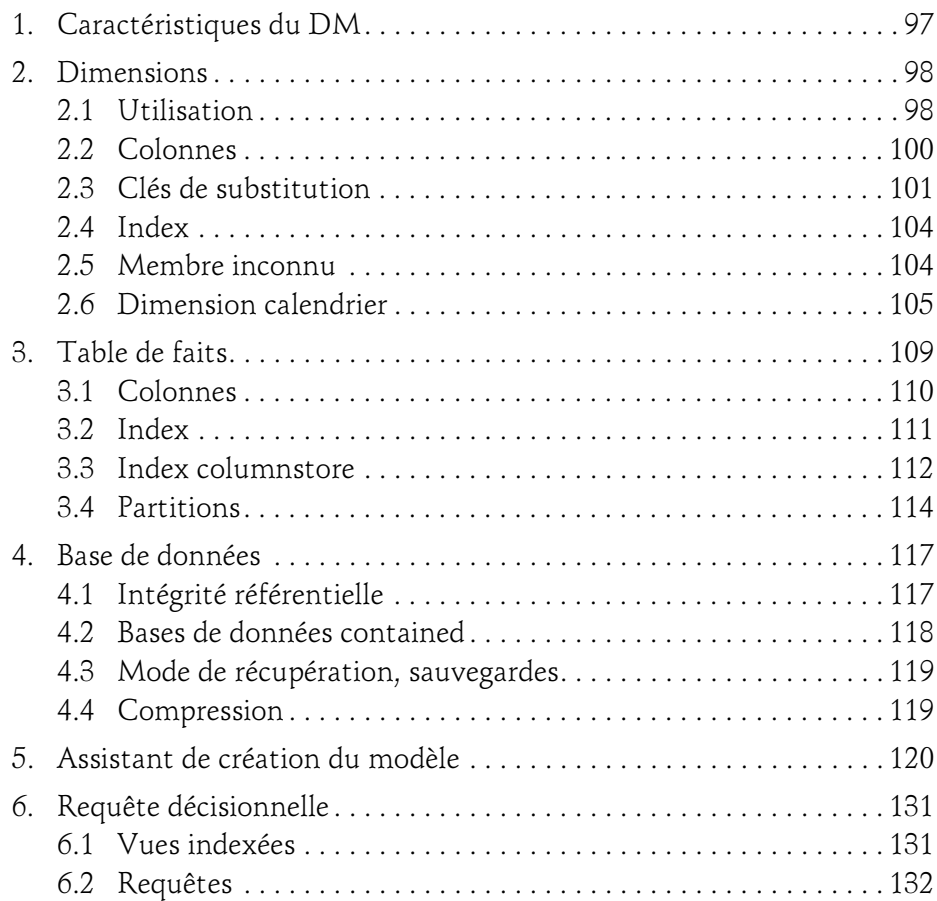

#### Chapitre 5 Créer le modèle tabulaire

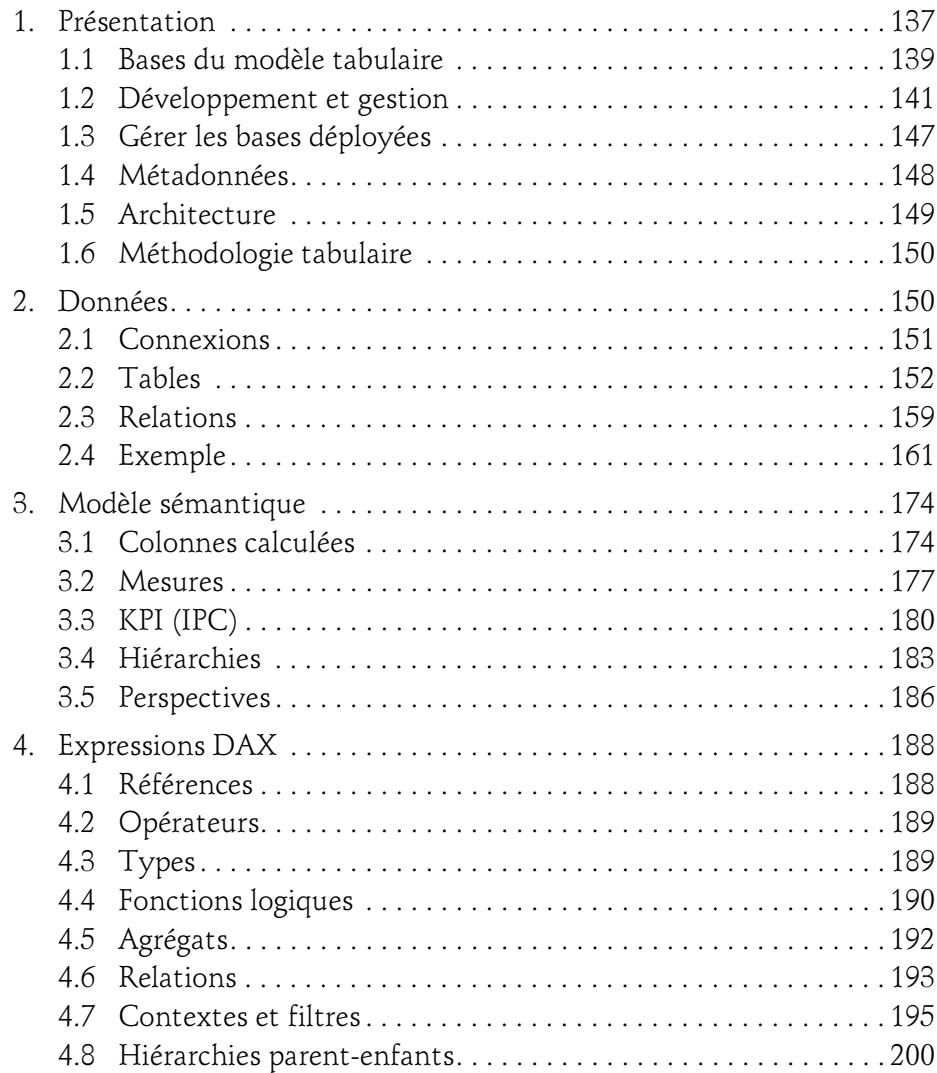

Implémentation d'une solution de Business Intelligence

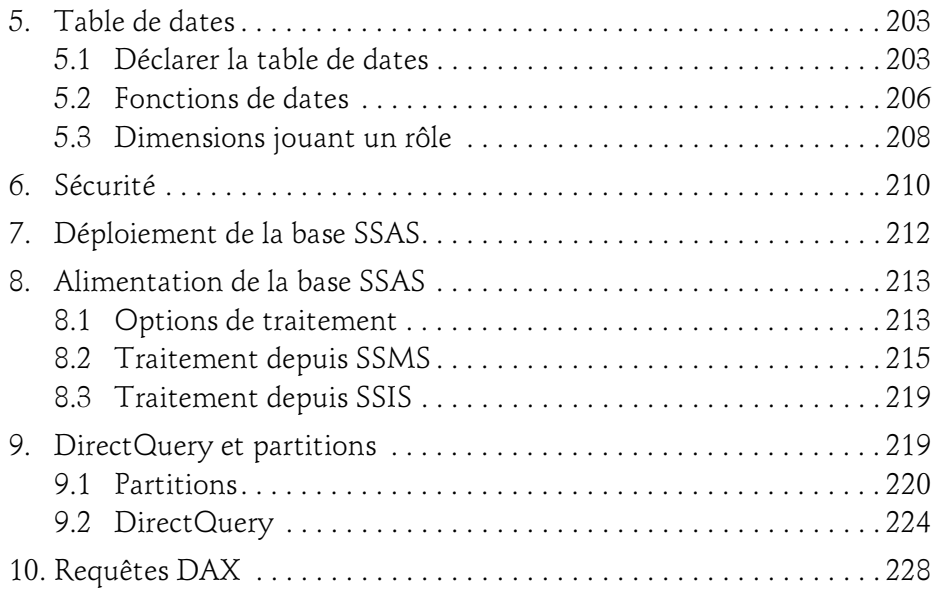

## Chapitre 6 Créer le modèle multidimensionnel

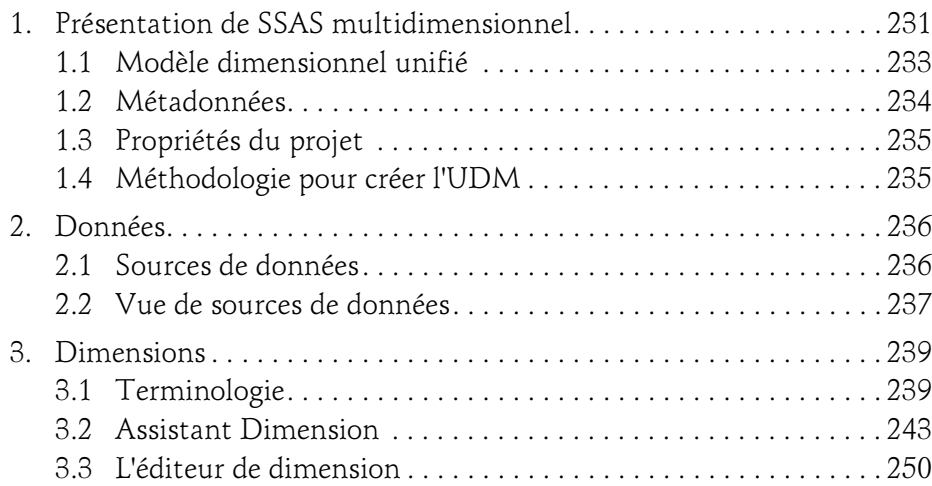

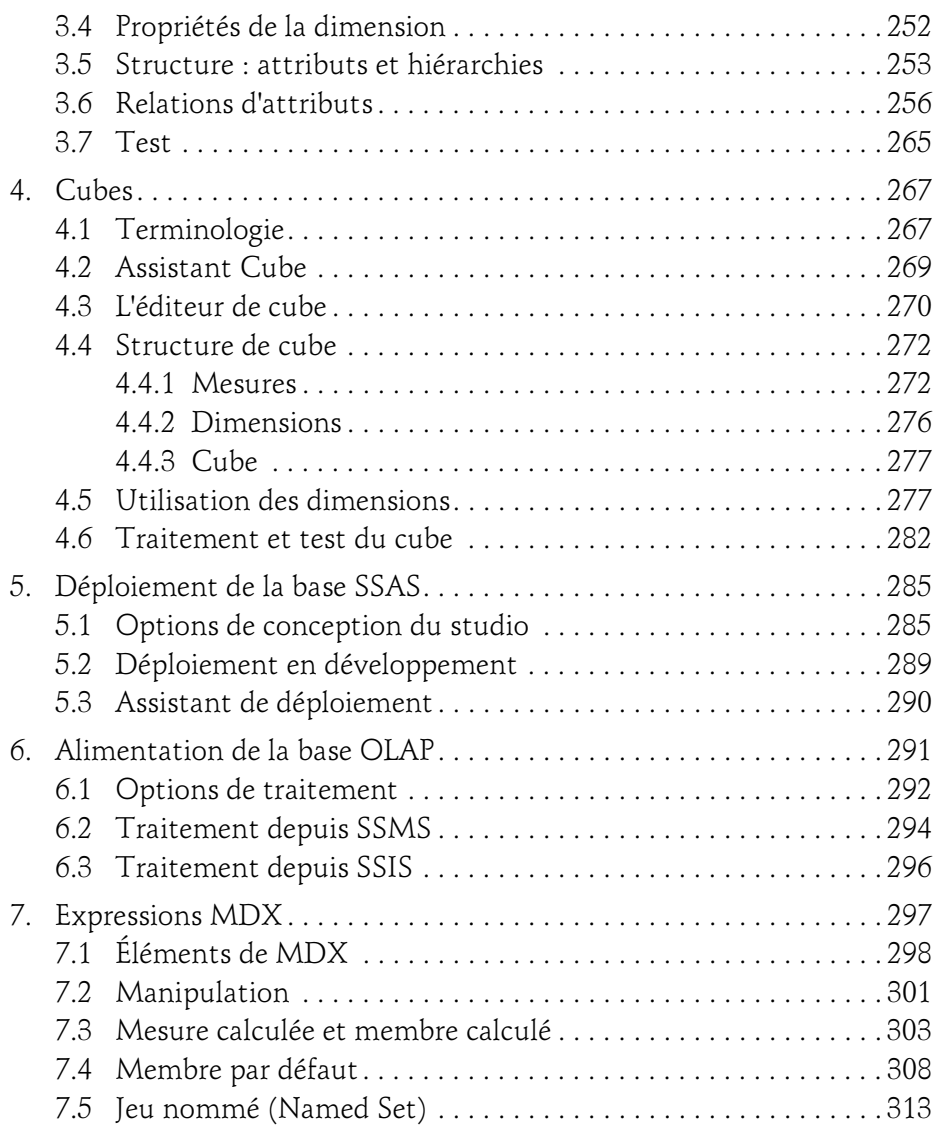

Implémentation d'une solution de Business Intelligence

## Chapitre 7 Finaliser le modèle multidimensionnel

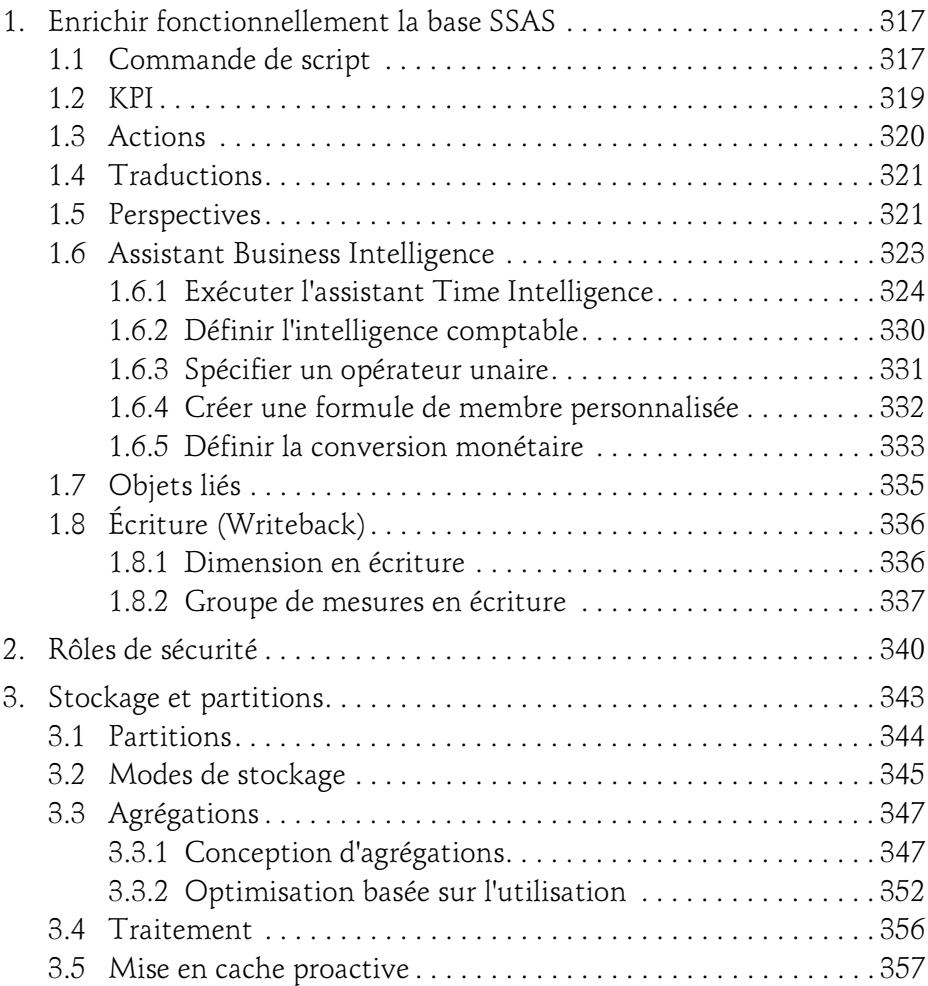

# Partie Reporting et Power BI

#### Chapitre 8 Créer des rapports avec SSRS

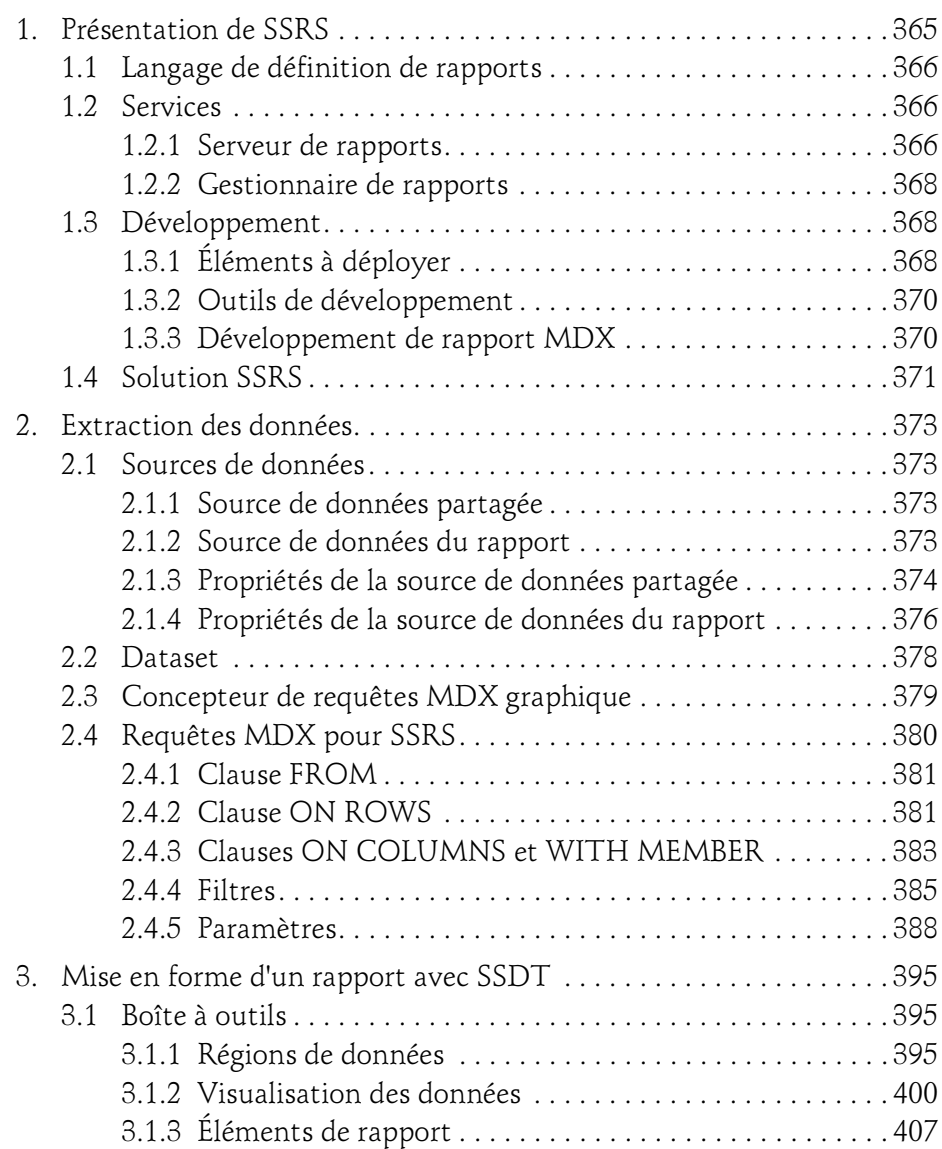

Implémentation d'une solution de Business Intelligence

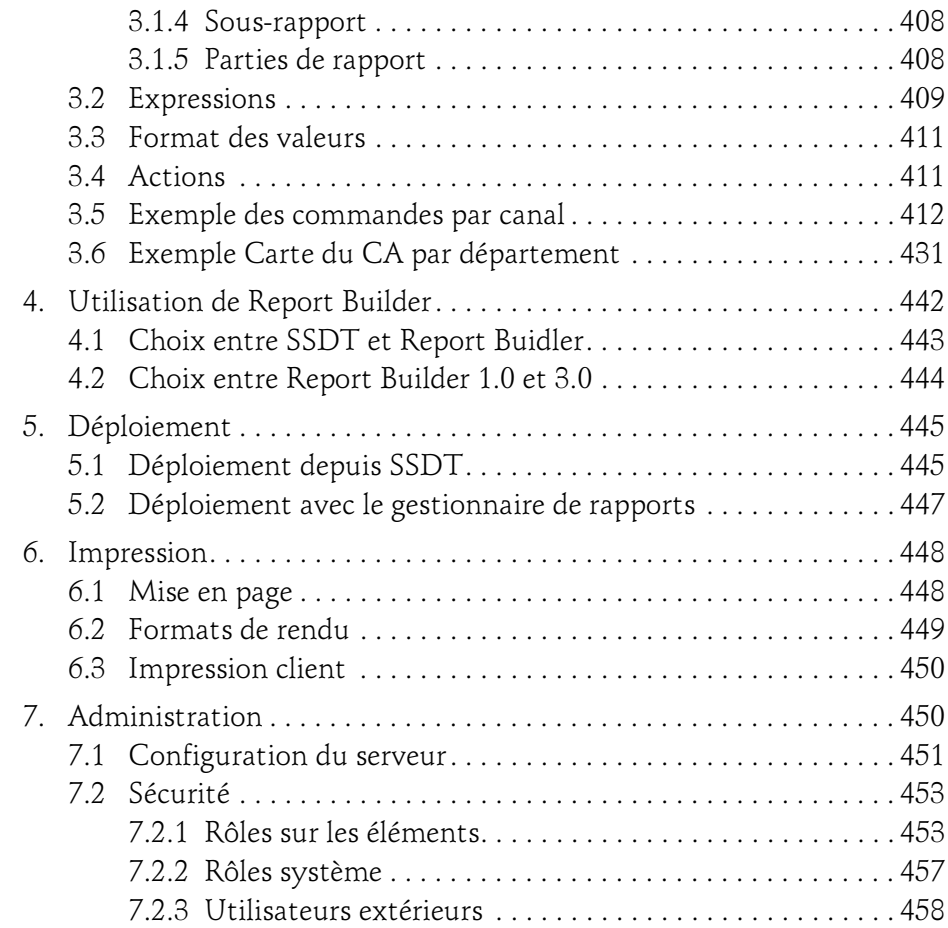

## Chapitre 9 Exploiter SSRS

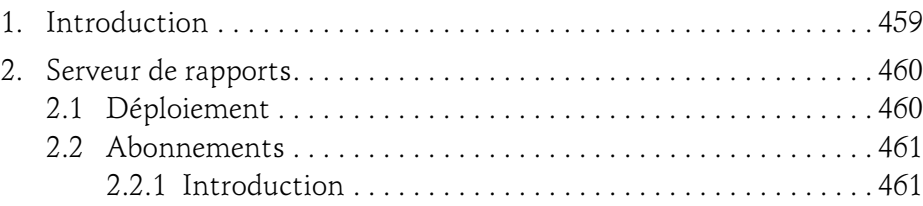

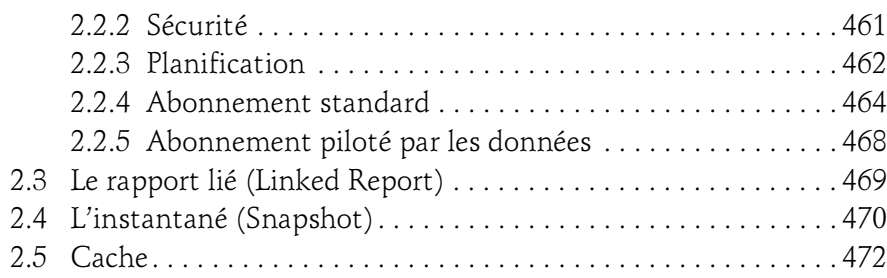

### Chapitre 10 Power Pivot et Power View

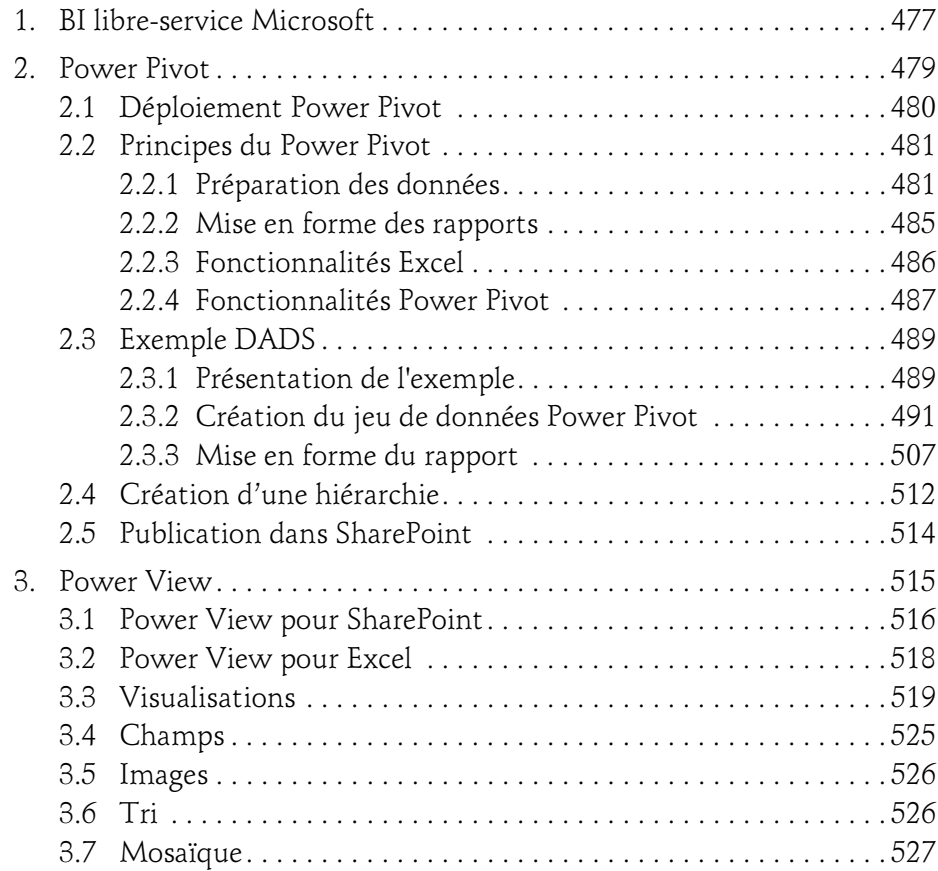

Implémentation d'une solution de Business Intelligence

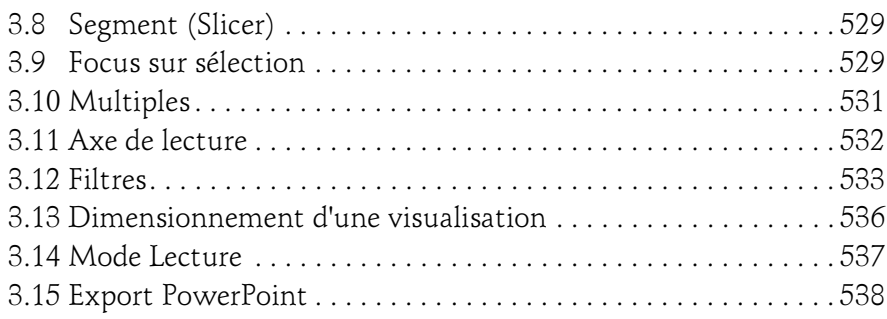

# Partie Préparation des données

## Chapitre 11 Alimenter le Data Mart avec SSIS

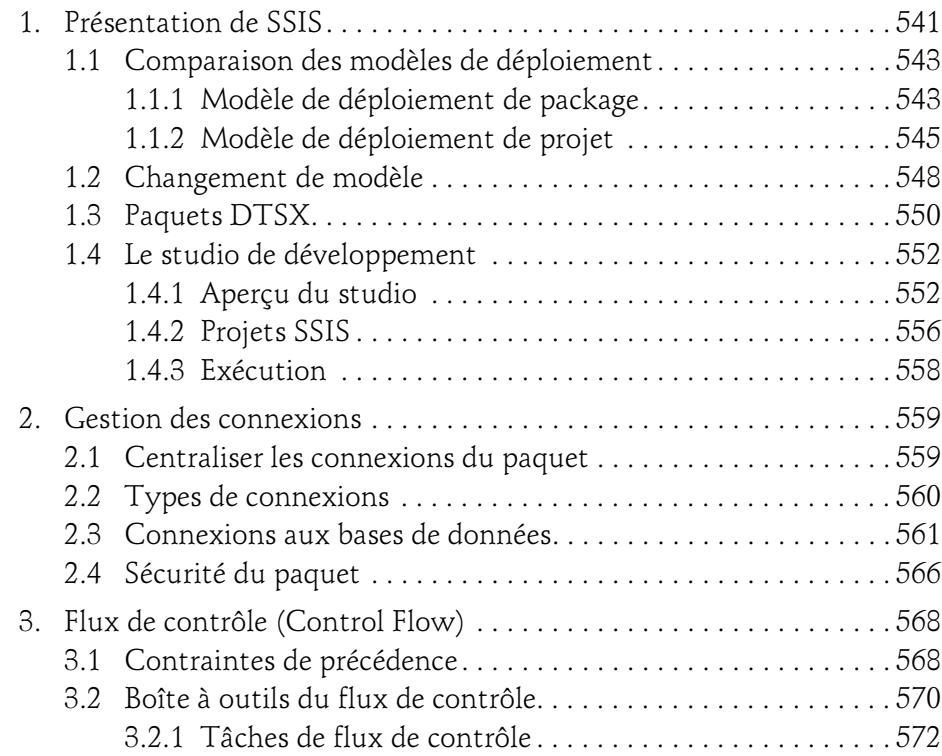

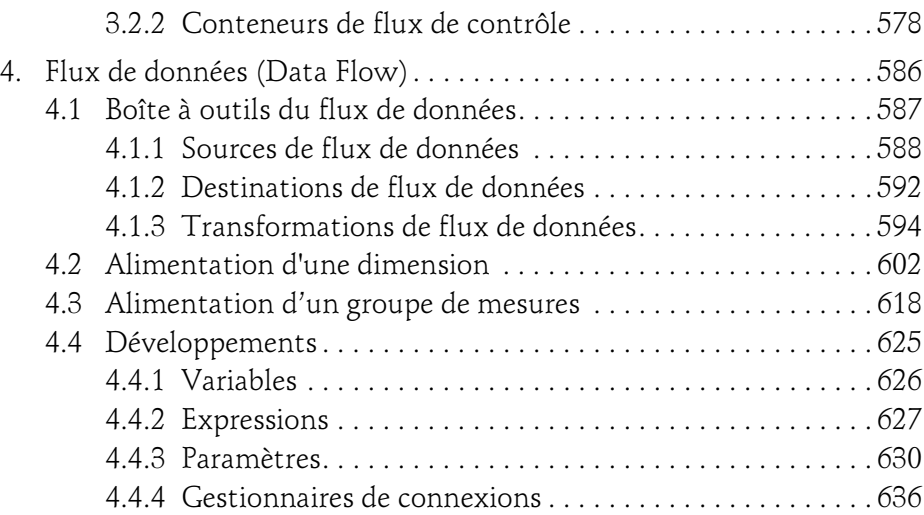

## Chapitre 12 Exploiter et maîtriser SSIS

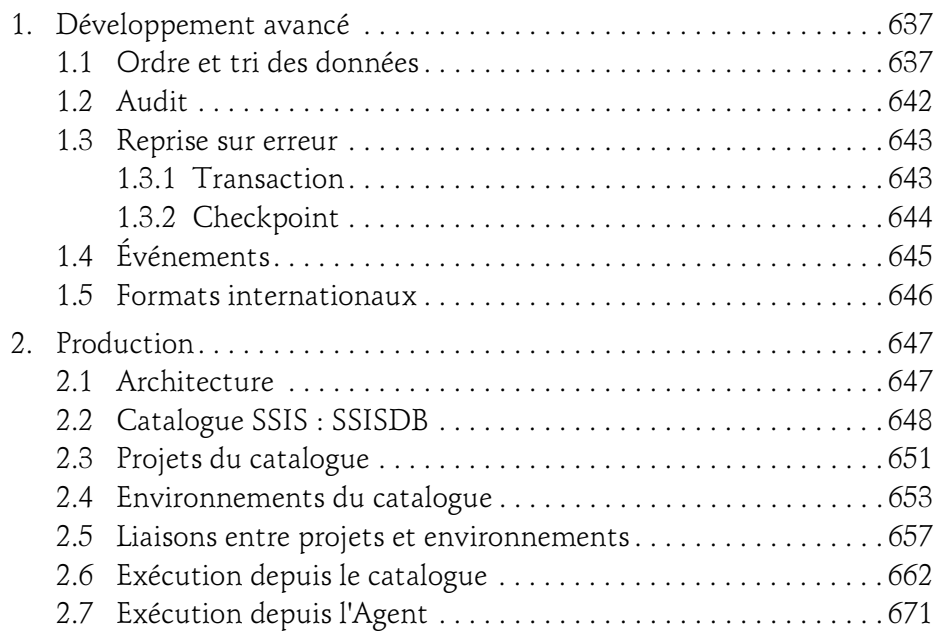

Implémentation d'une solution de Business Intelligence

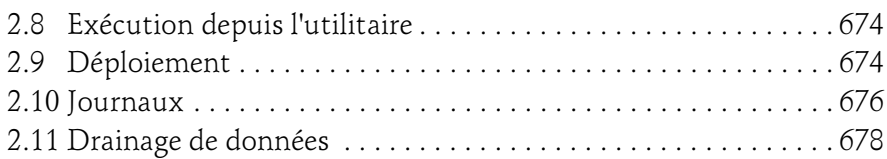

## Chapitre 13 Tirer parti de SQL pour l'ETL

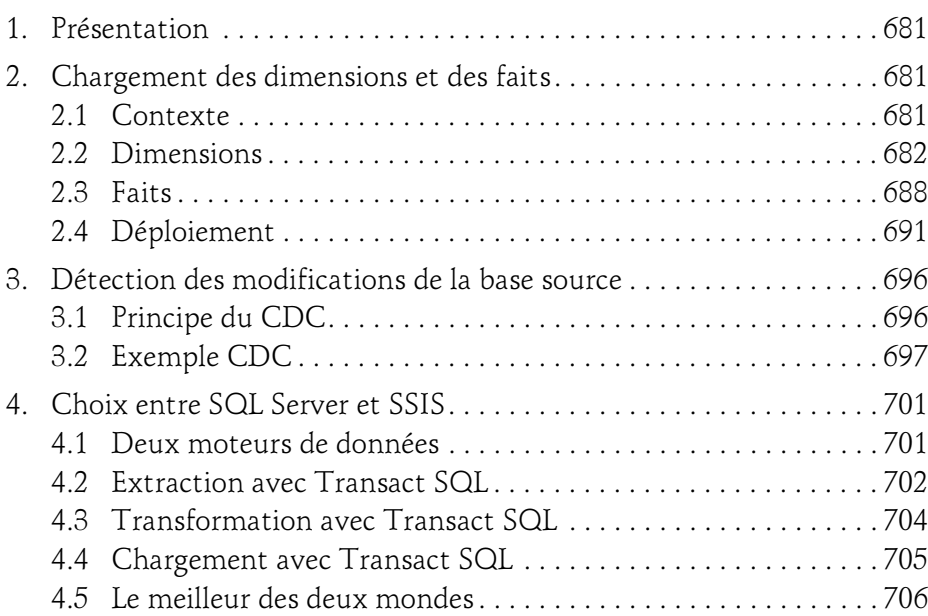

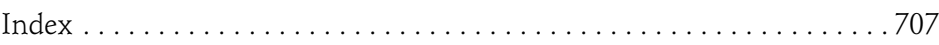

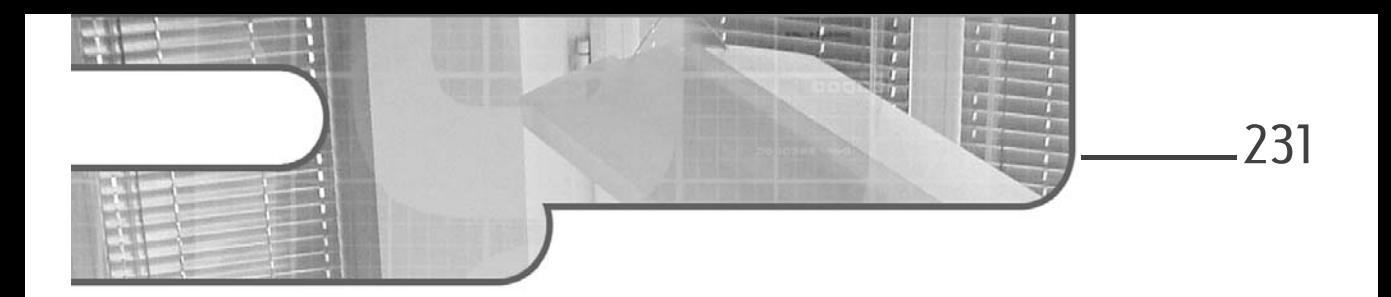

# Chapitre 6 Créer le modèle multidimensionnel

# 1. Présentation de SSAS multidimensionnel

SSAS (SQL Server Analysis Services) multidimensionnel est un serveur de bases de données OLAP et un serveur de Data Mining. Cet ouvrage ne traite que de la partie OLAP : le Data Mining ne peut être laissé à des informaticiens seuls. Ces derniers doivent collaborer avec des statisticiens pour créer une solution viable de Data Mining.

#### **Remarque**

Pour rappel, SSAS peut être installé en mode tabulaire ou multidimensionnel. Si ces deux modes ont des points communs, ils restent très différents. Ce chapitre concerne le mode multidimensionnel uniquement.

Dans une solution de BI, le moteur de base de données OLAP apporte une couche métier entre l'utilisateur final et la donnée OLTP, la possibilité d'effectuer des calculs complexes sur les données et de les partager, une couche centralisée de sécurité liée à la donnée et surtout des requêtes d'extraction très performantes.

SSAS fournit au travers des dimensions et des mesures des objets métier simples à manipuler dans une interface graphique pour construire des tableaux. Au-delà des dimensions et des mesures, SSAS permet d'implémenter d'autres objets comme les KPI (Key Performance Indicator, indicateurs de performance clés) qui enrichissent l'interface métier.

Implémentation d'une solution de Business Intelligence

MDX, le langage de requête, est plus adapté que le SQL pour écrire des requêtes décisionnelles et des formules de calcul. Obtenir le CA du mois précédent nécessite une requête SQL complexe et peu performante. En MDX, une simple expression permet de retourner instantanément la valeur. La puissance de calcul s'en trouve démultipliée. Les formules métier les plus utilisées sont créées dans la base de données OLAP, et disponibles pour tous les utilisateurs. Ces derniers bénéficient donc d'une bibliothèque de formules déjà créées et disponibles pour leurs propres besoins. Les chiffres diffusés dans l'entreprise sont théoriquement les mêmes pour tout le monde.

Les rôles de sécurité de la base de données SSAS permettent de sécuriser l'accès à une dimension ou un cube, mais aussi à certains membres d'une dimension, par utilisateur. Il est ainsi possible de ne rendre accessible à un commercial que les chiffres de sa zone géographique.

Le moteur OLAP construit des agrégats qui permettent une exécution très rapide des requêtes. En SQL, le calcul du CA du mois précédent implique une lecture de toutes les lignes des ventes du mois, alors que dans le cube le moteur n'a qu'à lire les bons agrégats précalculés.

#### **Remarque**

232

La version actuelle du moteur SSAS multidimensionnel est quasiment identique à celle de SQL Server 2008 R2 à deux exceptions près, du point de vue de la conception. D'une part, les fonctionnalités de l'édition Entreprise sont désormais accessibles dans la nouvelle édition dite "Business Intelligence". D'autre part, un nouveau mode de gestion des chaînes de caractères est disponible, mais pas utilisé par défaut. Il permet la limite des 4 Go, existante dans les précédentes versions. Pour l'utiliser, il suffit de modifier la propriété "STRING STORE COMPATIBILITY LEVEL" avec la valeur "1100" des dimensions et des groupes de mesures (pour le "DistinctCount").

À l'inverse, si les utilisateurs finaux font des calculs ou des lectures sur les données détaillées, les performances de SSAS sont désastreuses. Dans ce cas, soit SSAS a été choisi à tort, soit des améliorations sont à apporter dans la modélisation de la base SSAS. Calculer un CA à partir des prix unitaires et des quantités vendues n'est pas une requête OLAP. Dans la conception du cube, vous devez remplacer le prix unitaire par le montant, qui est une donnée agrégeable. Le CA sera alors l'agrégation des montants dans une bonne modélisation OLAP.

Créer le modèle multidimensionnel

Chapitre 6

# 1.1 Modèle dimensionnel unifié

L'UDM (Unified Dimensional Model) est le cœur du moteur OLAP de SSAS. Le modèle est unifié car il unit un modèle dimensionnel à un modèle relationnel. En plus des qualités décrites ci-dessus, SSAS permet de modéliser des relations entre les attributs d'une dimension, différents types de relations entre les dimensions et les mesures. Par exemple, une fonctionnalité comme les tables de liens NxN est typique du moteur relationnel. Elle est présente dans le moteur OLAP SSAS.

Avec l'UDM, le cube n'est plus limité à une seule table de faits, comme avec SSAS 2000. C'est un ensemble de tables de faits et de dimensions. Pour bien comprendre, il convient d'énumérer les différents composants de l'UDM (hors Data Mining).

#### Base de données

La base de données SSAS est l'équivalent de la base de données SQL. À vous de choisir son périmètre. Elle est le plus haut niveau de l'UDM. Elle contient tous les autres objets de l'UDM.

#### Remarque

La bonne pratique est de ne créer qu'un cube par base de données. Mettre plusieurs cubes qui, eux-mêmes, contiennent plusieurs tables de faits dans la même base est difficile à gérer.

#### Source de données

La source de données définit l'emplacement des données source et les informations de sécurité qui seront utilisées pour les lire. Une base peut contenir plusieurs sources.

#### Vue de source de données (DSV)

La vue de source de données (Data Source View - DSV) est une couche logique relationnelle entre le moteur OLAP et les données source. Elle peut être utilisée pour décrire le DM, ou pour créer un DM logique sur une source OLTP. Une base peut contenir plusieurs DSV.

Implémentation d'une solution de Business Intelligence

#### **Remarque**

Il est possible d'avoir des objets provenant de plusieurs sources de données dans une DSV.

#### Dimension

Les dimensions sont les axes d'analyse. Elles peuvent être partagées par plusieurs cubes.

#### Cube

Le cube est la structure multidimensionnelle, l'objet le plus complexe de l'UDM. Il est formé de groupes de mesures et de dimensions de cubes (des liens vers les dimensions de la base). Un cube est lié à une DSV.

#### Rôles

Les rôles permettent de sécuriser les accès aux données multidimensionnelles par les utilisateurs ou les groupes Windows.

#### Assemblys

Des bibliothèques .NET permettent d'augmenter les fonctionnalités de SSAS.

#### **Remarque**

Certaines fonctionnalités des cubes ou des dimensions reposent en partie sur le client, l'application de BI. C'est le cas par exemple des KPI. Vous pouvez ajouter des KPI dans un cube, mais l'outil utilisé pour lire le cube les ignorera s'il n'est pas conçu pour. De même, certaines propriétés des dimensions sont destinées au client.

# 1.2 Métadonnées

Tous les objets sont décrits dans un format XML dédié : ASSL. Les métadonnées sont enregistrées dans des fichiers XML : un par composant de l'UDM. Lors de la génération de la solution dans le studio de développement, l'ensemble des fichiers est agrégé en un fichier unique dans le répertoire \bin du projet portant l'extension .asdatabase.

Chapitre 6

# 1.3 Propriétés du projet

À la création d'un nouveau projet, commencez par éditer les propriétés de celui-ci, par un clic droit sur le projet dans l'Explorateur de solutions.

- **DDans la page Générer**, pensez à bien sélectionner l'édition du serveur SSAS cible en production. Conservez le choix de l'édition Développeur (vous ne pourrez pas déployer sur une édition Standard si vous implémentez une fonctionnalité non supportée par cette dernière).
- Dans la page Déploiement, choisissez la cible pour votre développement : serveur et nom de la base de données SSAS à créer.

#### **Remarque**

Comme pour la partie SQL, pour développer en SSAS vous aurez besoin d'un serveur, installé par exemple sur votre poste de travail.

# 1.4 Méthodologie pour créer l'UDM

L'Explorateur de solutions semble indiquer un ordre de création des objets de l'UDM. Ne le suivez pas : créez les dimensions avant le cube.

La méthodologie conseillée est la suivante :

- Créez les sources de données et la DSV.
- Créez les dimensions et testez-les jusqu'à recette complète de chaque dimension.
- Créez le cube : groupes de mesures et dimensions.
- Ajoutez, au-dessus des groupes de mesures, des expressions calculées et autres actions.
- Configurez les rôles.

Implémentation d'une solution de Business Intelligence

#### **Remarque**

236

Commencer par lancer l'Assistant du cube est un piège. Il n'est pas possible d'arriver à un bon résultat sans passer le temps nécessaire sur chaque dimension. Dans SSAS 2005, l'objectif de création du cube « en un clic » avait amené Microsoft à désactiver la gestion des erreurs d'intégrité dans les dimensions pour donner aux développeurs l'illusion que l'assistant fonctionnait... L'éditeur est revenu en arrière, mais dans l'Explorateur de solutions, le cube est toujours présenté avant la dimension.

# 2. Données

Deux classes d'objets réalisent l'interface avec les données des systèmes source, qu'ils soient opérationnels ou décisionnels : les sources de données et les vues de sources de données.

# 2.1 Sources de données

Les sources de données sont des sources relationnelles accédées via un fournisseur, soit .NET, soit OLE DB natif. Le gestionnaire de connexions propose des connecteurs SSAS, mais SSAS ne peut pas les exploiter comme sources de données. Par contre, il est possible par la suite de créer des liaisons avec des composants d'une autre base SSAS.

#### **Remarque**

Préférez les connecteurs OLE DB. En effet, le service SSAS n'étant pas développé en .NET, l'utilisation d'un fournisseur .NET provoque des conversions de types qui ralentissent la lecture.

Pour la connexion OLE DB à SQL Server, préférez SQL Server Native Client.

Lorsque la source de données utilise une authentification Windows, l'onglet Informations d'emprunt d'identité permet de spécifier quel utilisateur sera utilisé par le serveur pour accéder à la source. SSAS propose quatre configurations :

– Utiliser un nom d'utilisateur et un mot de passe Windows spécifique Cette option permet de saisir l'utilisateur Windows sélectionné.